## **Инструкция по проверке (верификации) работ аспиранта в Личном кабинете на org.fa.ru**

Для проверки работ аспиранта из плана НИР, необходимо:

перейти в меню «Верификация достижений» (1)

на вкладке «Рейтинги»(2) перейти к просмотру выполнения плана выбранным аспирантом(3):

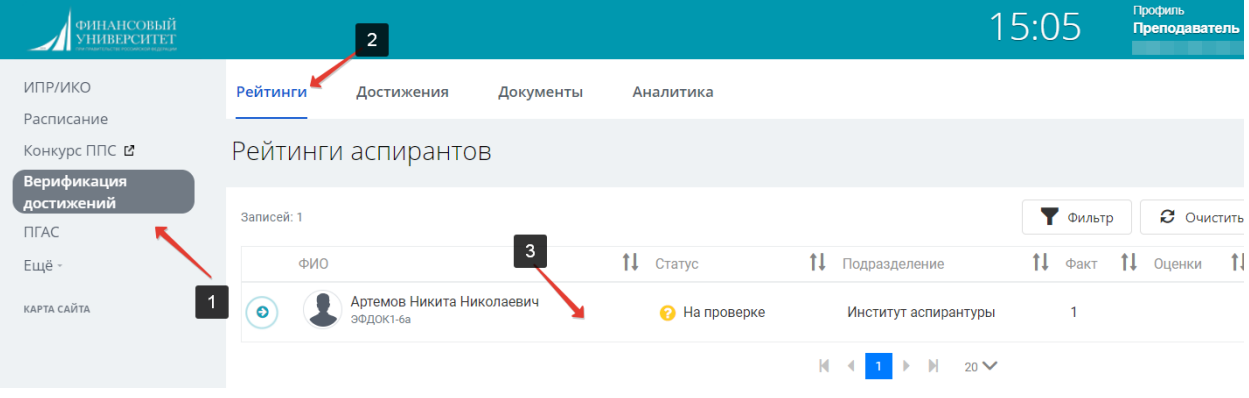

В интерфейсе верификации отображаются выполненные работы (1) и приложенные подтвержденные документы (2). Для принятия решения у проверяющего есть инструменты подтверждения и отклонения (3):

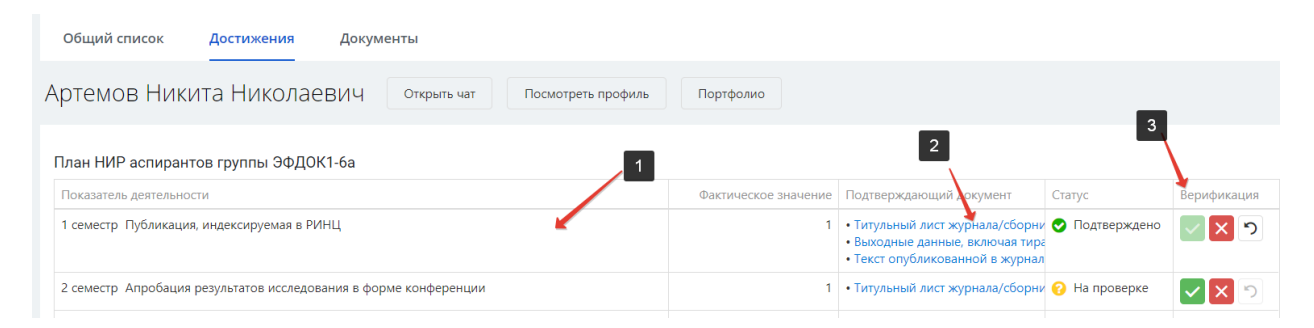

Чтобы отменить ранее установленное решение, руководитель

департамента может нажать кнопку  $\boxed{\circ}$ .

После этого статус проверки изменится и будет «На проверке»